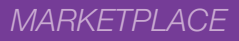

# MEMBER QUICK START GUIDE

# My CareSource Account, Auto-Pay & Mobile App

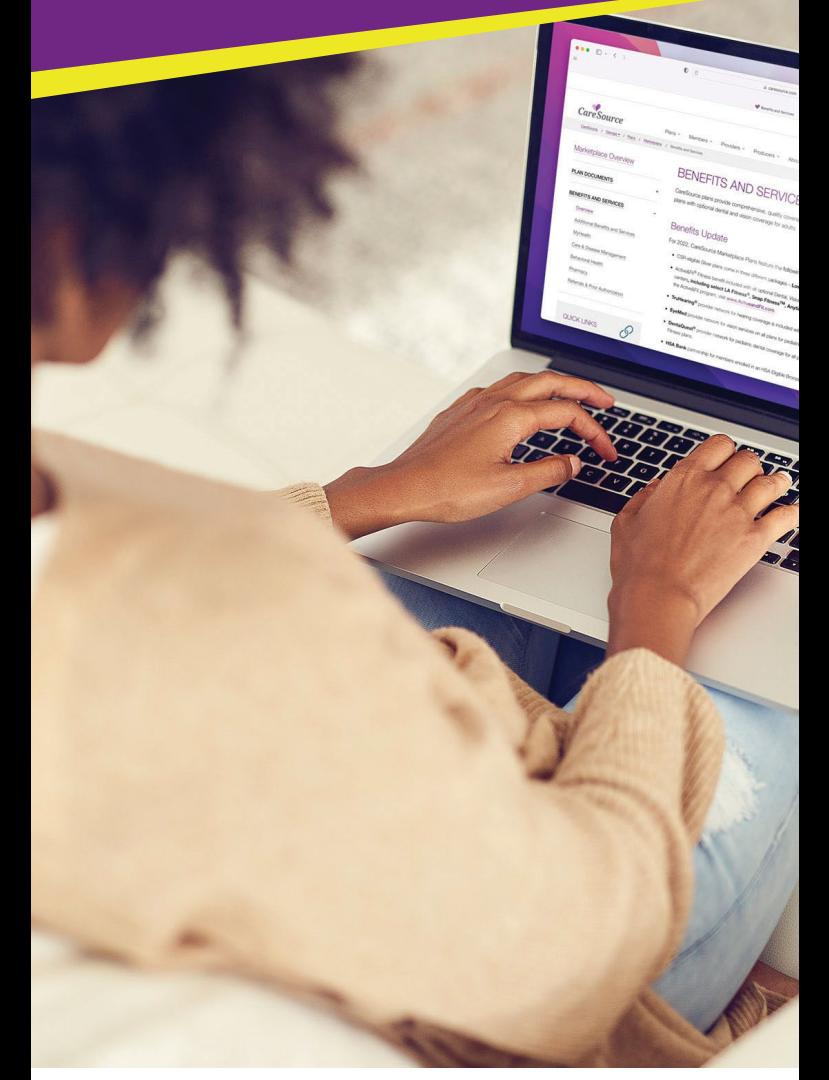

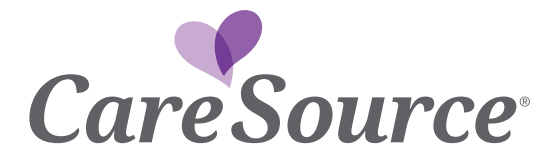

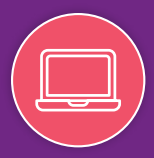

#### My CareSource® is your personal portal account. It holds your CareSource health information.

There are a few easy steps to setting up a My CareSource member portal account.

- 1. Go to https://mycaresource.com and click *Sign Up*. Enter your name and email address, then set up a password.
- 2. You can choose to complete the form in Spanish or English.
- 3. To add your plan, fill in:
	- your name
	- your member ID number as it appears on your CareSource member ID card
	- your birth date, and
	- if this is your plan, or you are creating it as a parent or guardian for another member.
- 4. Click *Register.* You will get a confirmation email.
- 5. 5. Click the link in the email to activate your My CareSource account.

#### *Now you are ready to use your new My CareSource account!*

 the password "Care1234!". Advise the member to change If you are registering an account on a member's behalf, use this password immediately upon login.

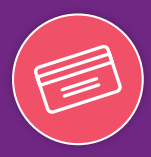

#### How to view or print your ID card from your My CareSource account:

- 1. 1. On the home page, click View ID card from the *My Help*  menu on the right.
- $2.$ 2. An image of the ID card that was mailed to you will appear.
- 3. Click the Printable Card button.
- 4. Click the **Printer** icon to print.

## How to get a replacement ID card:

 menu on the right. A new ID card request page will come up. Getting a new or replacement CareSource ID card is easy. On the Home page, click Request ID Card from the My Help

- $\bullet$ • Pick the reason you need a new ID card from the choices listed.
- $\bullet$ Make sure that the mailing address shown is correct. (If it is not correct, you can update it on the Preferences page.)
- Click Submit.

Your new CareSource ID card should arrive within 7-10 days.

## *It is just that easy!*

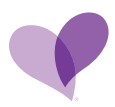

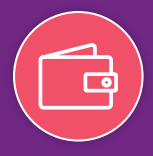

## One-time payment:

Use the *Express Payment* option at [CareSource.com/MPpay](http://CareSource.com/MPpay) 

a. All you need is your name, member ID number, and date of birth.

## One-time or Automatic Recurring Payments:

- 1. Visit MyCareSource.com and click Pay Now through the Account tab.
- 2. Choose to Make a Payment (for a one-time payment) OR Manage Automatic Payments to set up a monthly recurring payment.

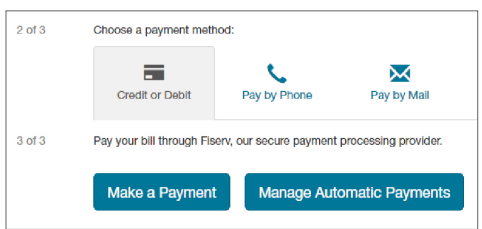

- a. One-time Payments: Credit card, debit card, bank transfers, Google pay and Apple pay accepted. Your account will be charged the total amount due on your account, or the amount you specify.
- b. Automatic Payments: Credit card, debit card and bank transfers accepted. Each month your account will be charged the total amount due on your account.
- 3. You will be redirected to Fiserv, our secure payment processing vendor. Click **AutoPay** from the menu on the left.

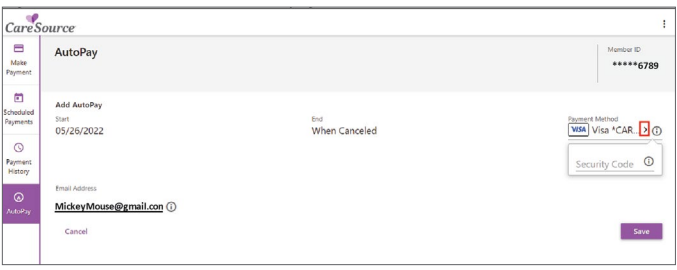

4. Click Add New Autopay. Enter or edit the email address you would like to use with your autopay transactions. Then click the arrow > next to the payment method to select or add a payment method.

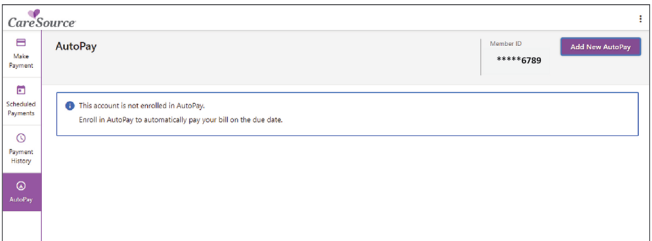

**5.** When the window above appears, choose the **Existing** payment method, Add New Card or Add New Bank **Account option.** 

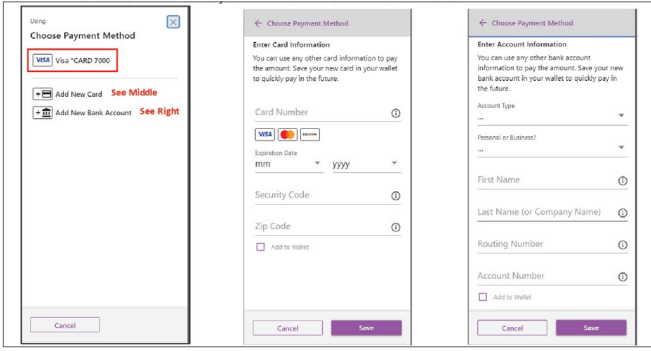

- 6. The following options are available.
	- a. Click on the existing Payment Method.
	- b. Add New Card: Enter info and click Save. Note: You can also check the **Add to Wallet** box to save this payment method for the future.
	- Note: You can also check the Add to Wallet box to c. Add New Bank Account: Enter info and click Save. save this payment method for the future.
- 7. After selecting a payment method, you will be brought back to the previous screen. If using a card, enter the 3-digit security code, and click Save.

Your online payment will take 3-5 business days to be received and posted to your account.

Automatic monthly payments are a convenient way to set up your premium payment. You can cancel any time by going into My CareSource, and updating your payment options.

## MyCareSource Mobile App

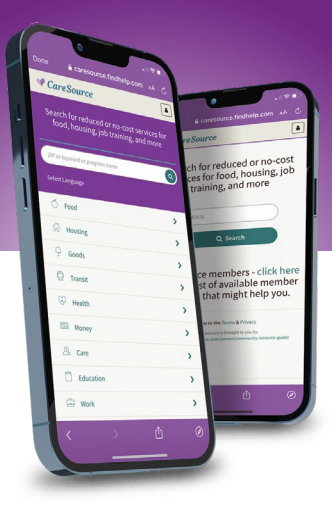

#### Download the FREE CareSource mobile app and get:

- 1. Access your digital ID card
- 2. Access your My CareSource account
- 3. Pay your premium
- 4. One touch access to CareSource24, our 24/7 Nurse Advice Line
- 5. One touch access to Member Services
- 6. Easy access to Teladoc telehealth
- 7. Helpful videos and educational tools
- 8. And more!

Go to the Google Play Store or the Apple App Store to download the CareSource Mobile App.

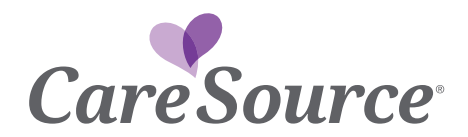

<NC ONLY: Qualified Health Plans offered in North Carolina by CareSource North Carolina Co., d/b/a CareSource>